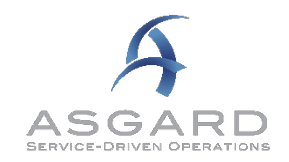

# <span id="page-0-0"></span>**Publish Notes - Desktop Application & AsgardMobile**

<span id="page-0-1"></span>**Desktop Application v2.0.0.491** 

## **Affected Workflows**

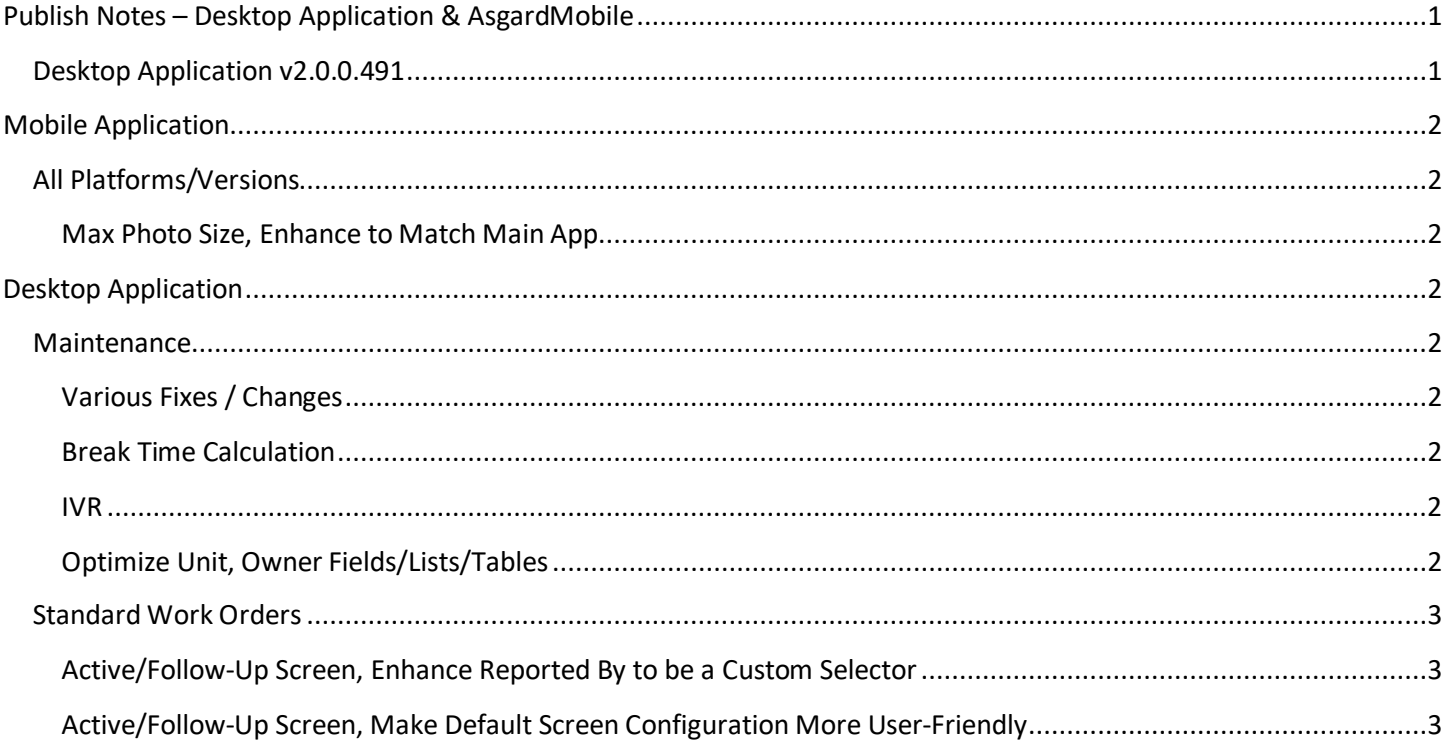

*We are continuing the Xamarin AsgardMobile transition as our first priority, and have added resources to our desktop team to ensure other needs continue to be well-supported.*

*We will continue to provide project progress updates through our regular customer Project Management meetings.*

## <span id="page-1-0"></span>**Mobile Application**

### <span id="page-1-1"></span>**All Platforms/Versions**

#### <span id="page-1-2"></span>**Max Photo Size, Enhance to Match Main App**

By customer request, we are enhancing the default photo size, for images captured on the mobile device (appearing in Comments/Photos, and in reports such as Billings, Work Order Details, etc.).

## <span id="page-1-3"></span>**Desktop Application**

#### <span id="page-1-5"></span><span id="page-1-4"></span>**Maintenance**

#### **Various Fixes / Changes**

Small enhancements and fixes, in various areas of the system, arising from automated reporting of system performance and user experience. Affected areas include Scenarios, Staff On-Shift, Follow-Up, and IVR Task Code.

#### <span id="page-1-6"></span>**Break Time Calculation**

We have corrected an issue, reported after the last publish, that putting a user on-break from the main app results in a negative break time.

#### <span id="page-1-7"></span>**IVR**

We have migrated our IVR service to the cloud, and enhanced the functionality based on the current state of the Occupied Status API. These changes were necessary to support upcoming development/deployment of the Housekeeping Cleans functionality.

#### <span id="page-1-8"></span>**Optimize Unit, Owner Fields/Lists/Tables**

In preparation for future enhancements, we have optimized these areas of the system for performance and data efficiency.

### <span id="page-2-0"></span>**Standard Work Orders**

#### <span id="page-2-1"></span>**Active/Follow-Up Screen, Enhance Reported By to be a Custom Selector**

By customer request, we have enhanced the Reported By field selector to support a Custom entry. When selected, the user can select a combination of Reporters.

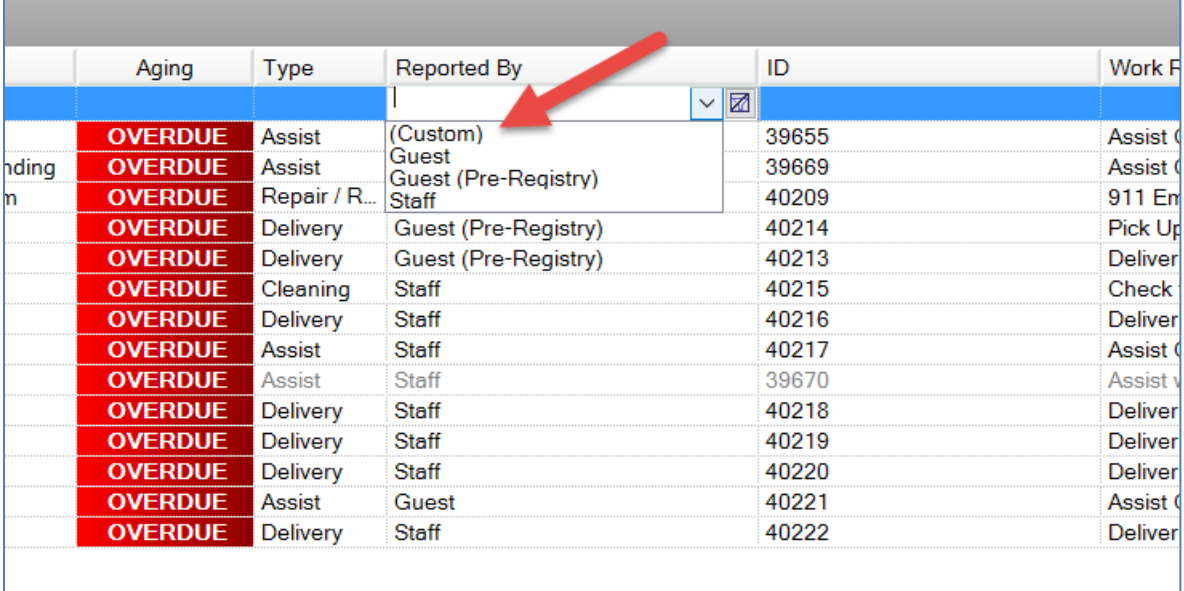

#### <span id="page-2-2"></span>**Active/Follow-Up Screen, Make Default Screen Configuration More User-Friendly**

The column display on the various active work order screens will now default in a more user-friendly order when a first time user logs in. The columns can still be dragged and dropped to your desired order at any time and reorganized to the default by right clicking anywhere on the grid and choosing Reset Columns to Default.

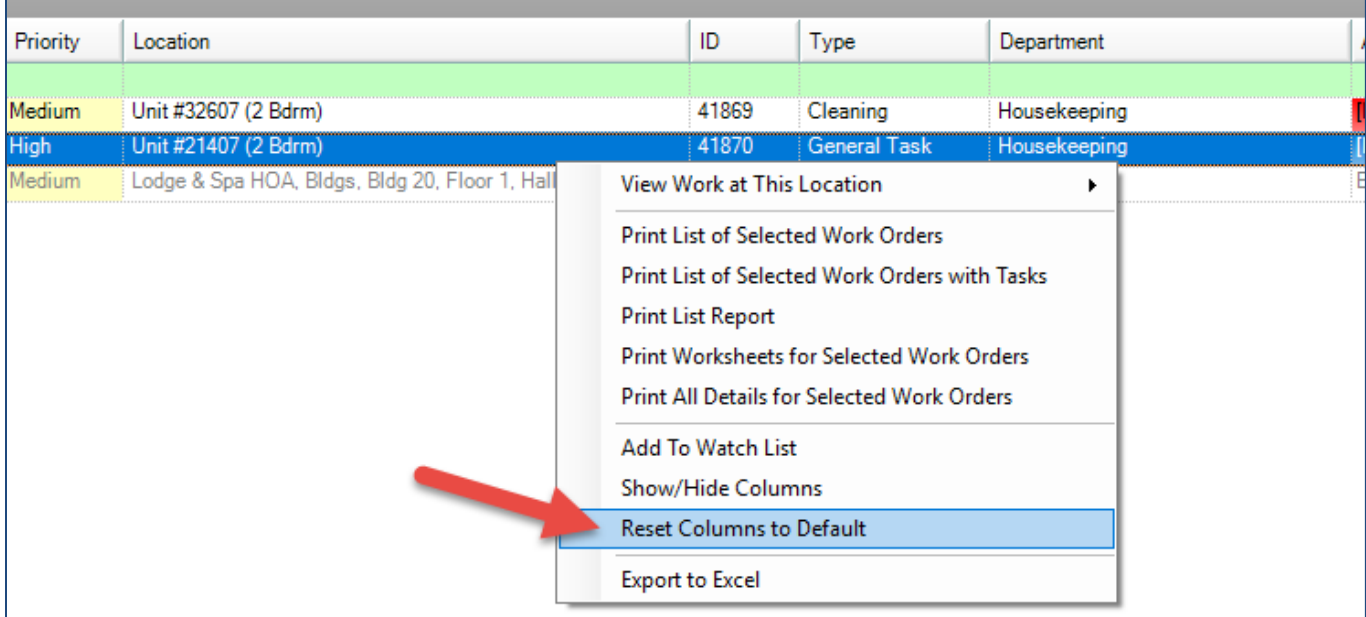